# **PASO 6: AUTHORIZATIONS**

### **PASO 6: AUTORIZACIONES IMPORTANTE - Lea antes de hacer clic en los recuadros** Para ayudarle a realizar este paso, HAGA CLIC AQUÍ **1** 1. Renuncia a la escuela/distrito (dentro de OVSD) Haga clic en el recuadro "Otorgo consentimiento" si usted... · Autoriza renuncia a la escuela/distrito foto/video (dentro de OVSD) de foto/video tomado de su hijo por representantes de la escuela/distrito autorizados por OVSD dentro de las actividades de la escuela/distrito. El niño puede ser identificado por su apellido y se puede usar en los documentos relacionados con la escuela. · El niño será incluido en los anuarios y libros de memorias, boletines de la escuela/distrito y el sitio web del distrito. Haga clic en el recuadro "No otorgo consentimiento " si usted... · NO autoriza renuncia a la escuela/distrito foto/video (dentro de OVSD) de foto/video tomado de su hijo por representantes de la escuela/distrito autorizados por OVSD dentro de las actividades de la escuela/distrito. · El niño será excluido de los anuarios y libros de memorias, boletines de la escuela/distrito y el sitio web del distrito. **2** 2. Renuncia a los medios de comunicación (fuera de OVSD): Haga clic en el recuadro "Otorgo consentimiento" si usted.. · Autoriza renuncia a los medios de comunicación de foto/video (fuera de OVSD) de foto/video tomado de su hijo durante las actividades relacionadas con la escuela por los representantes de los medios de comunicación (incluyendo la televisión) y para su uso por el distrito/medios de comunicación en diversos medios de comunicación como periódicos, transmisiones, boletines de noticias, y sitios de medios sociales Haga clic en el recuadro "No otorgo consentimiento " si usted... · NO autoriza renuncia a los medios de comunicación de foto/video (fuera de OVSD) de foto/video tomado de su hijo durante las actividades relacionadas con la escuela por los representantes de los medios de comunicación y para su uso por el distrito/medios de comunicación en diversos medios de comunicación como periódicos, transmisiones, boletines de noticias, y sitios de medios sociales. 3. PROCEDER a las siguientes autorizaciones **3** 4. Haga clic en GUARDAR. Por favor SOLO haga clic en GUARDAR una sola vez. Espere a que su información sea almacenada.

CUANDO HAYA TERMINADO: Haga clic en "Confirmar y continuar"

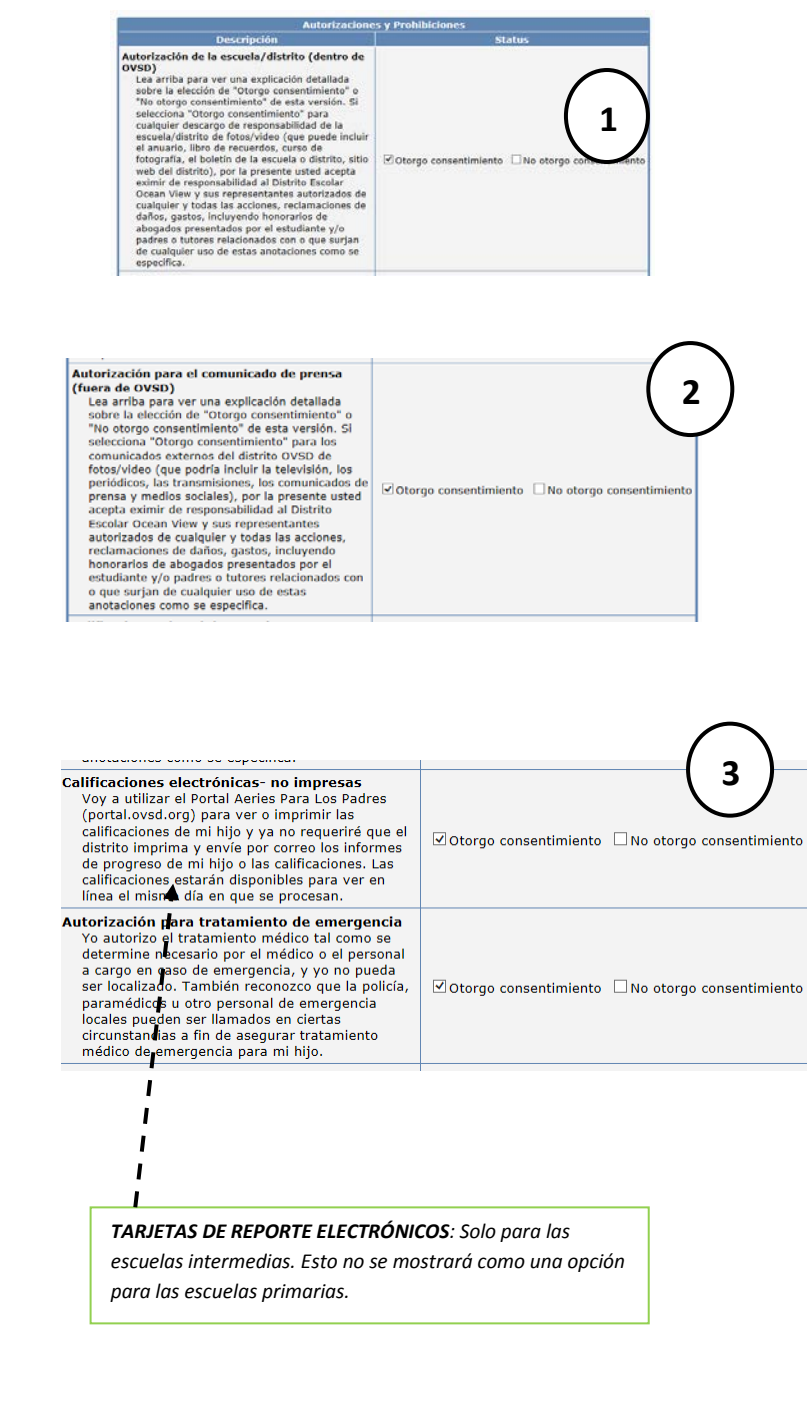

## **PASO 6: AUTORIZACIONES**

#### **IMPORTANTE - Lea antes de hacer clic en los recuadros**

Para ayudarle a realizar este paso, HAGA CLIC AQUÍ

#### 1. Renuncia a la escuela/distrito (dentro de OVSD):

Haga clic en el recuadro "Otorgo consentimiento" si usted...

- · Autoriza renuncia a la escuela/distrito foto/video (dentro de OVSD) de foto/video tomado de su hijo por representantes de la escuela/distrito autorizados por OVSD dentro de las actividades de la escuela/distrito. El niño puede ser identificado por su apellido y se puede usar en los documentos relacionados con la escuela.
- · El niño será incluido en los anuarios y libros de memorias, boletines de la escuela/distrito y el sitio web del distrito.

#### Haga clic en el recuadro "No otorgo consentimiento " si usted...

- · NO autoriza renuncia a la escuela/distrito foto/video (dentro de OVSD) de foto/video tomado de su hijo por representantes de la escuela/distrito autorizados por OVSD dentro de las actividades de la escuela/distrito.
- · El niño será excluido de los anuarios y libros de memorias, boletines de la escuela/distrito y el sitio web del distrito.

#### 2. Renuncia a los medios de comunicación (fuera de OVSD):

Haga clic en el recuadro "Otorgo consentimiento" si usted...

· Autoriza renuncia a los medios de comunicación de foto/video (fuera de OVSD) de foto/video tomado de su hijo durante las actividades relacionadas con la escuela por los representantes de los medios de comunicación (incluyendo la televisión) y para su uso por el distrito/medios de comunicación en diversos medios de comunicación como periódicos, transmisiones, boletines de noticias, y sitios de medios sociales

Haga clic en el recuadro "No otorgo consentimiento " si usted...

- . NO autoriza renuncia a los medios de comunicación de foto/video (fuera de OVSD) de foto/video tomado de su hijo durante las actividades relacionadas con la escuela por los representantes de los medios de comunicación y para su uso por el distrito/medios de comunicación en diversos medios de comunicación como periódicos, transmisiones, boletines de noticias, y sitios de medios sociales.
- 3. PROCEDER a las siguientes autorizaciones

4. Haga clic en GUARDAR. Por favor SOLO haga clic en GUARDAR una sola vez. Espere a que su información sea almacenada.

CUANDO HAYA TERMINADO: Haga clic en "Confirmar y continuar"

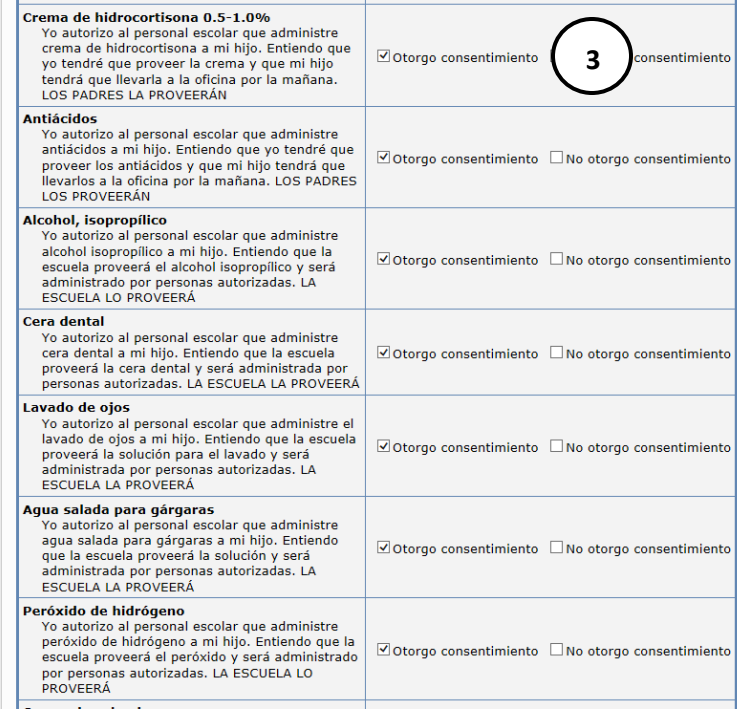

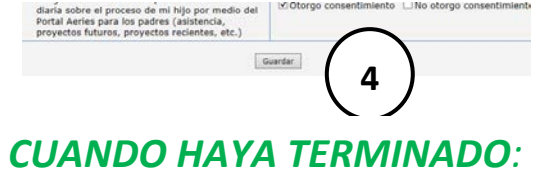

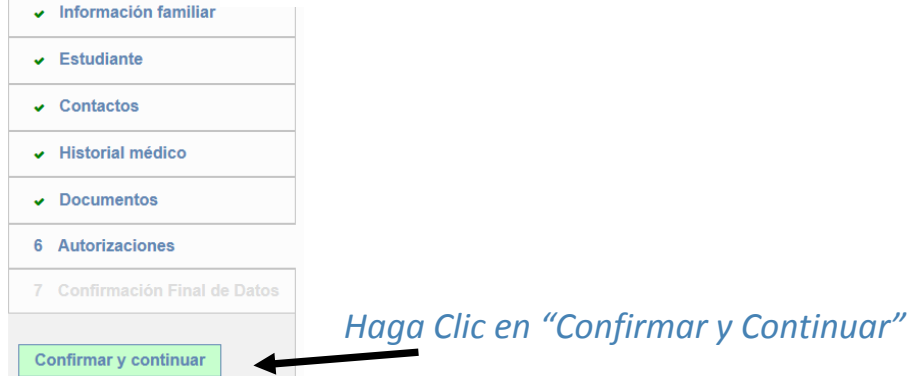